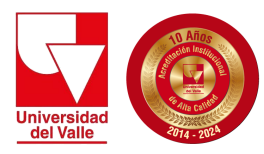

**Vicerrectoría Académica División de Admisiones y Registro Académico Área de Registro Académico**

# **GUIA DE SOLICITUD DE GRADO SEDES REGIONALES PARA DOCENTE DE APOYO - POSGRADO**

## **Estimado Docente de Apoyo de Posgrado:**

De conformidad con lo establecido en el Artículo 84° del Acuerdo [007-1996](http://registro.univalle.edu.co/uploads/documentos/normativas/acuerdo_007.pdf) del C.S., el Director (Docente de Apoyo) de Programa Académico debe certificar que los candidatos a grado cumplen con todos los requisitos académicos exigidos, para ello es necesario que le otorgue el Aval "Listo para Grado" e indicar claramente cuál es la resolución de currículo que le aplica a cada estudiante.

A continuación, encontrará la descripción del procedimiento para que un estudiante pueda optar a un grado.

## **REVISIÓN DE LA FICHA ACADÉMICA**

En adelante, los estudiantes podrán solicitar grado a través del Sistema de Registro Académico–[SIRA;](https://sira1.univalle.edu.co/sra/) sin embargo, para poder hacerlo, el Docente de Apoyo tendrá que revisar y confirmar que el estudiante cumple con todos los requisitos académicos y de ser así, podrá marcarlo como **Estudiante cumple requisitos de Grado** lo que indicará que cuenta con el Aval "Listo para Grado", el cual podrá hacerlo a través de la herramienta de apoyo del icono **<<Revisar Carpeta Candidatos a Grado>>**.

Es muy importante que, antes de marcar un estudiante como **"Listo para Grado",** revise detalladamente la ficha académica de los posibles candidatos a grado a través del ícono **"Consultar Carpeta Académica de un Estudiante"** de la siguiente forma**:**

- 1. La "Resolución del estudiante", la cual tiene asociada en el sistema debe estar vigente.
- 2. Si el Programa Académico cuenta con varias resoluciones de currículo vigentes, es necesario corroborar que la que tiene asociada el estudiante sea la correcta.
- 3. El estudiante debe tener aprobados el total de créditos que exige la resolución de currículo que le corresponde, incluido la Proficiencia en Idioma Extranjero.
- 4. Confirmar el cumplimento de la reglamentación para Maestrías y Doctorados relacionada con el Trabajo de Investigación, Tesis o su equivalente (matrículas sucesivas, cantidad de períodos, entre otras) y que tengan la calificación correspondiente.
- 5. No debe tener asignaturas **sin calificación** (en blanco) o calificaciones con notas pendientes (**P.D**).

6. Si el estudiante tiene o deben realizar equivalencias, éstas deben estar realizadas correctamente y verificar que las que tenga actualmente las necesite. Para realizar adecuadamente este proceso, podrá consultar como documento de referencia el **"Instructivo de [Equivalencias"](http://registro.univalle.edu.co/funcionario-equivalencias),** cualquier duda favor contactarse al email: soporte.equivalencias@correounivalle.edu.co

Una vez revisada la ficha, el Docente de Apoyo podrá marcar al estudiante como "**Listo para Grado".** Desde ese momento será necesario que el estudiante esté atento a las fechas de apertura del sistema [SIRA](https://sira1.univalle.edu.co/sra/) (**revisar [cronograma](http://registro.univalle.edu.co/pregrado-grados)**) para realizar su inscripción como **Candidato a Grado,** no es necesario estar matriculado en el período vigente e igualmente tener en cuenta que el Aval "Listo para Grado" tiene una vigencia de 12 meses**.**

**Se recomienda indicar al estudiante que no realice pagos de derechos de grado hasta que su situación académica se encuentre totalmente revisada y aprobada e igualmente se requiere que los estudiantes tengan habilitado su [correo institucional](https://www.univalle.edu.co/index.php/correo-electronico-institucional).**

### **INGRESO CANDIDATOS A GRADO**

- 1. Los estudiantes que tengan la marca **"Listo para Grado"** podrán inscribirse como candidatos a grado, siempre y cuando no tengan deudas con ninguna dependencia de la Universidad, en las fechas estipuladas. Consultar deudas:
	- Deudas con **[Registro Académico y otras dependencias](https://sira.univalle.edu.co/sra/paquetes/tablaMaestro/deuda/index_publico.php?accion=desplegarFormaConsultaPublica)**
	- Deudas con **[Matrícula Financiera](https://proxse25.univalle.edu.co/consultar_deuda/)**
- 2. El Docente de Apoyo Académico, podrá registrar solicitudes de grado, mientras tenga el sistema habilitado, de aquellos casos que por **fuerza mayor** no puedan ser registradas por los estudiantes. El procedimiento para hacerlo es a través de la plataforma [SIRA.](https://sira1.univalle.edu.co/sra/)
- 3. El Docente de Apoyo Académico, deberá verificar entre los inscritos en SIRA como candidatos a grados quienes están **inactivos desde hace más de dos (2) años**, debido que es necesario que sean revisados a través del Comité de Regionalización para remitir comunicación al Coordinador del Área de Registro Académico (email: [registro@correounivalle.edu.co\)](mailto:registro@correounivalle.edu.co), en la que indique el motivo por el cual el estudiante no solicitó grado en la fecha correspondiente y avale el proceso de grado, pese a los períodos de inactividad, tener en cuenta en dicha comunicación es necesario que indique número y fecha del acta en la que el Comité de Programa lo avaló. (enviar comunicación a la siguiente semana de inscripción al grado).
- 4. Aquellos programas que en su resolución esté establecido asignar algún tipo de profundización/énfasis, favor tener en cuenta enviar comunicación al Coordinador del Área de Registro Académico (email: [registro@correounivalle.edu.co](mailto:registro@correounivalle.edu.co)), donde indiquen código, nombre y tipo de profundización/énfasis de los estudiantes. Los que no sean reportados, no se procederá a registrar en sus actas individuales de grado. (enviar comunicación a la siguiente semana de inscripción al grado).

#### **REPORTE DE CANDIDATOS A GRADO**

La "**Carta Reporte de Candidatos a Grado**" debe ser generada desde [SIRA,](https://sira1.univalle.edu.co/sra/) para ello es necesario que cada Programa Académico ingrese con su usuario para seleccionar la opción "**Candidatos a Grado**", este proceso podrá realizarlo más o menos a las dos (2) semanas siguiente de la fecha en que el estudiante haya cargado los documentos de candidatos a grado, este reporte le mostrará quienes quedaron en firme como candidatos a grado, para ello:

- 1. Seleccione la resolución de grado para la cual va a generar el reporte.
- 2. El sistema desplegará el listado de solicitudes para la resolución seleccionada, indicando el estado de la solicitud. Con este listado podrá hacer seguimiento a las solicitudes de su Programa Académico.
- 3. Tener en cuenta que es necesario que dicha carta esté firmada por el Docente de Apoyo y posteriormente se debe enviar al correo electrónico [grados@correounivalle.edu.co](mailto:grados@correounivalle.edu.co), junto con los posibles soportes.

## **MENCIONES DE TRABAJO DE GRADO**

Las menciones académicas **"Meritoria" y "Laureada",** es necesario que sean reportadas **tres (3) semanas antes** de la fecha de grado. Para ello las Coordinaciones Académicas de cada Facultad, deben enviar copia de la Resolución del Consejo de Facultad a la Coordinación del Área de Registro Académico (email[:registro@correounivalle.edu.co\)](mailto:registro@correounivalle.edu.co).

## **SOPORTE TÉCNICO SIRA Y/O SEDOC**

En caso de requerir soporte técnico, favor contactarse con la Oficina de Sistematización Académica del Área de Registro Académico al email: [sistemas.registro@correounivalle.edu.co](mailto:sistemas.registro@correounivalle.edu.co).

## **INFORMACIÓN LOGÍSTICA GRADOS CEREMONIA SOLEMNE**

La información sobre la Logística de grado (día, hora, lugar y demás sobre la entrega del título) en las Sedes Regionales se consulta con la sede regional correspondiente.

**Para más información sobre el proceso de grado comunicarse a través de:**

Teléfono: 321 21 05 Email: grados@correounivalle.edu.co Grupo de Trabajo de Grados Área Registro Académico División de Admisiones y Registro Académico Ciudad Universitaria de Meléndez Santiago de Cali - Enero de 2024 Página web: Grupos de Trabajos Área Registro [Académico](http://registro.univalle.edu.co/quienes-somos)